## Little Green Light

#### Instruction and Reference Guide

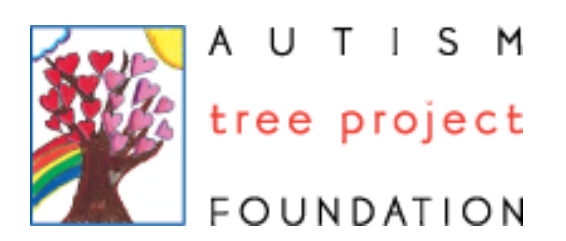

#### Contents:

Basics: 3

Name Information: 4

Contact Information: 5

Categories: 6

Child Info: 7

Overview: 8 - 10

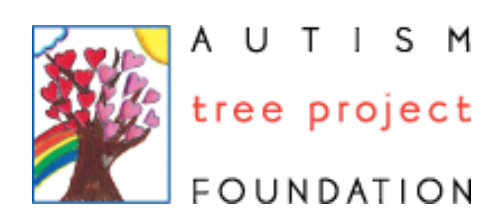

# Basics

Little Green Light (LGL), a donation program at TechSoup provides cloud-based donor management CRM software to eligible nonprofits, charities, and public libraries. You can use this service to track information of donors.

#### **Autism Tree Project**

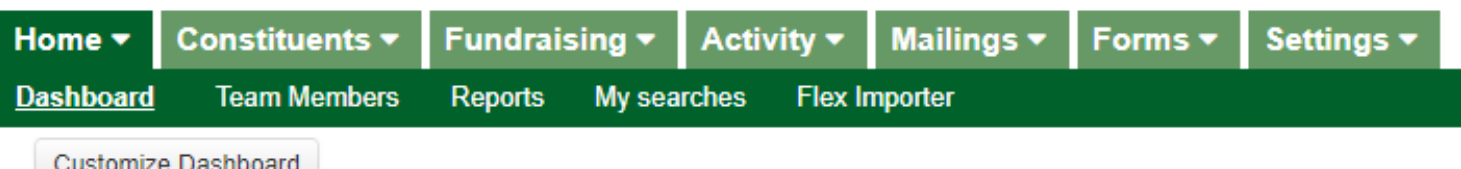

Autism Tree uses Little Green Light in our daily office operations to track information on all our families, volunteers, donors and everyone else who makes up our ATPF community!

> The seven categories in the home screen are: Home: An overview of events Constitutes: All contact info is stored here Fundraising: Everything money related is here Activity: Mailings: All mass emails can be sent here Forms: Event RSVP's can be sent here Settings: Configure data

\*We will be primarily be focusing on the Constitutes tab!

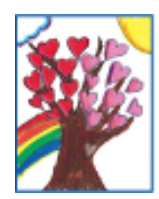

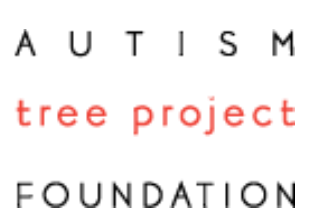

### Name Information

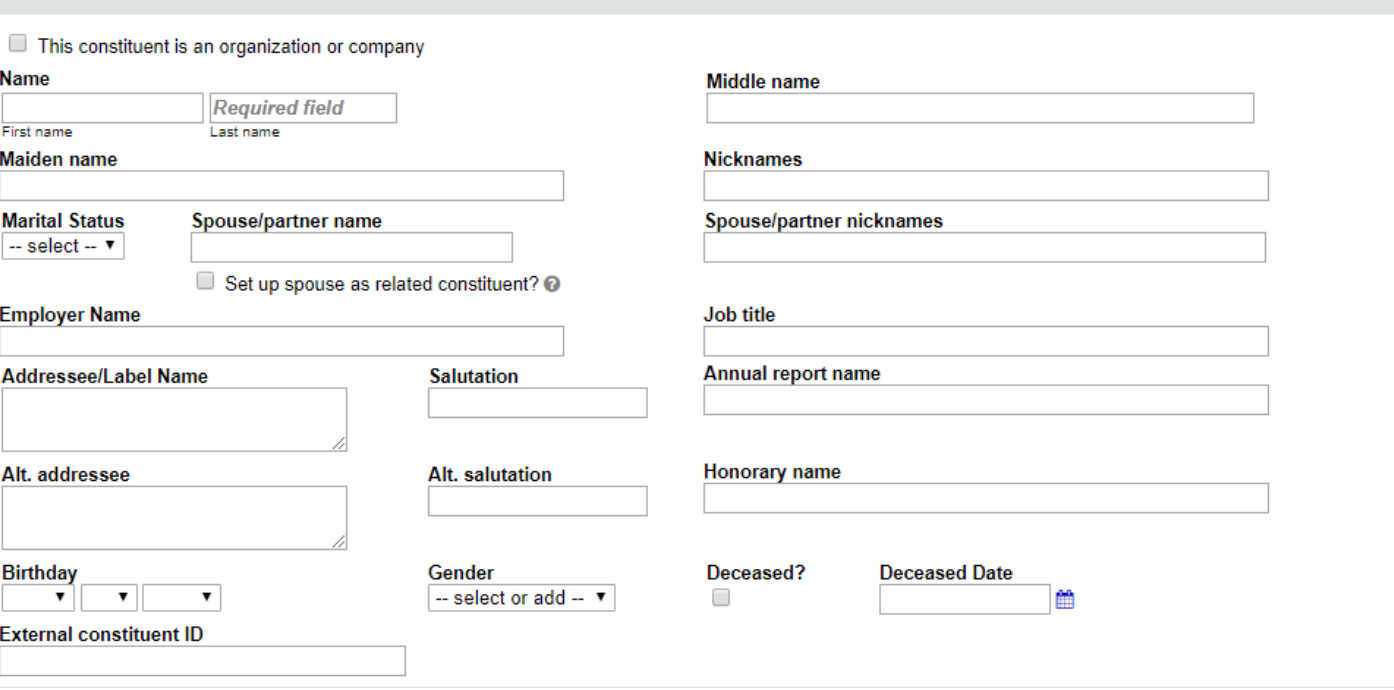

Name information allows you to input names of constitutes.

- If constitutes are already inputted into the database then a blue bar will show that there is matching information with the constitute you are trying to make

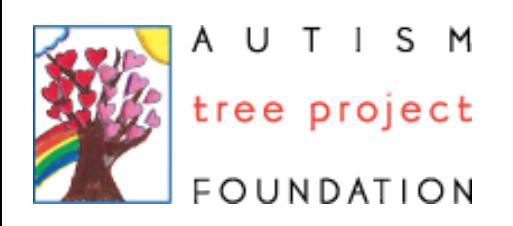

**Name Information** 

#### Contact Information

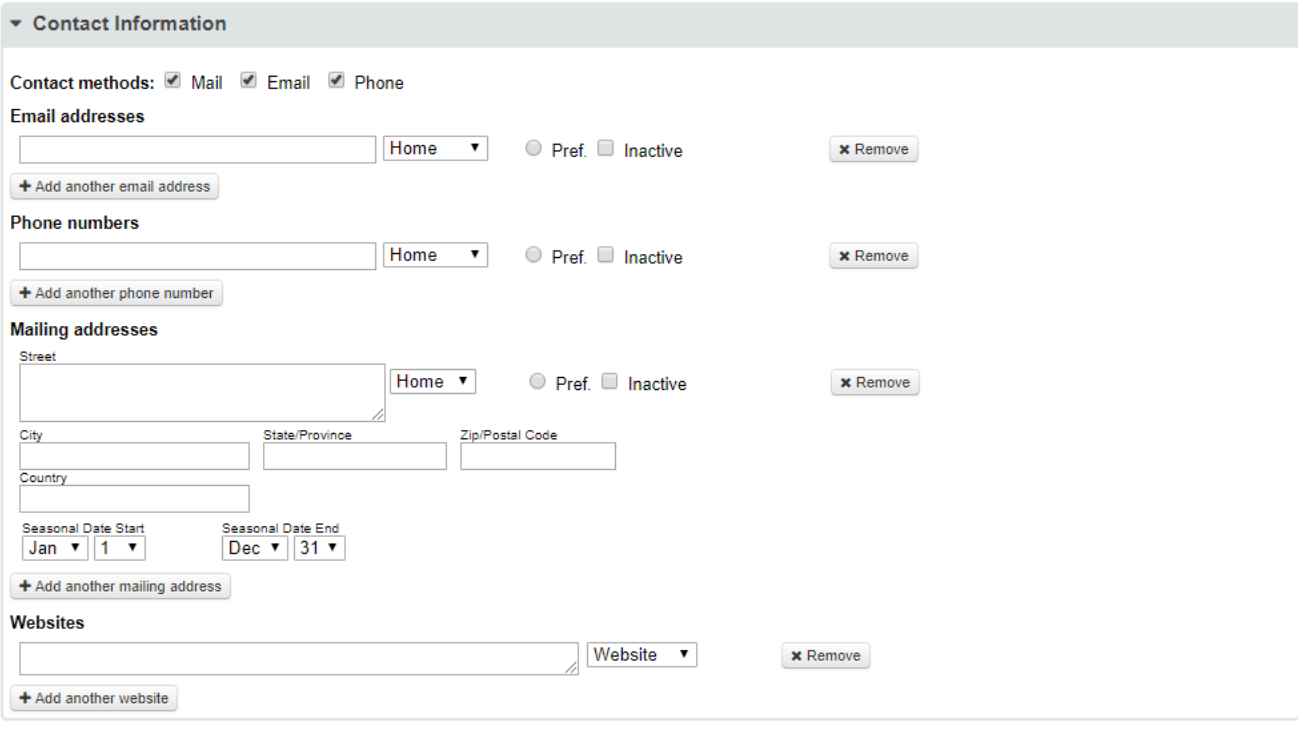

Contact Information allows you to input any contact information given to you.

- When looking at data make sure that you input everything that is given such as phone numbers and emails. You can select the classification of the info weather it be home, work, etc

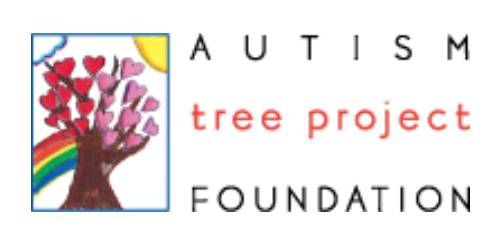

#### Categories & Constant Contact

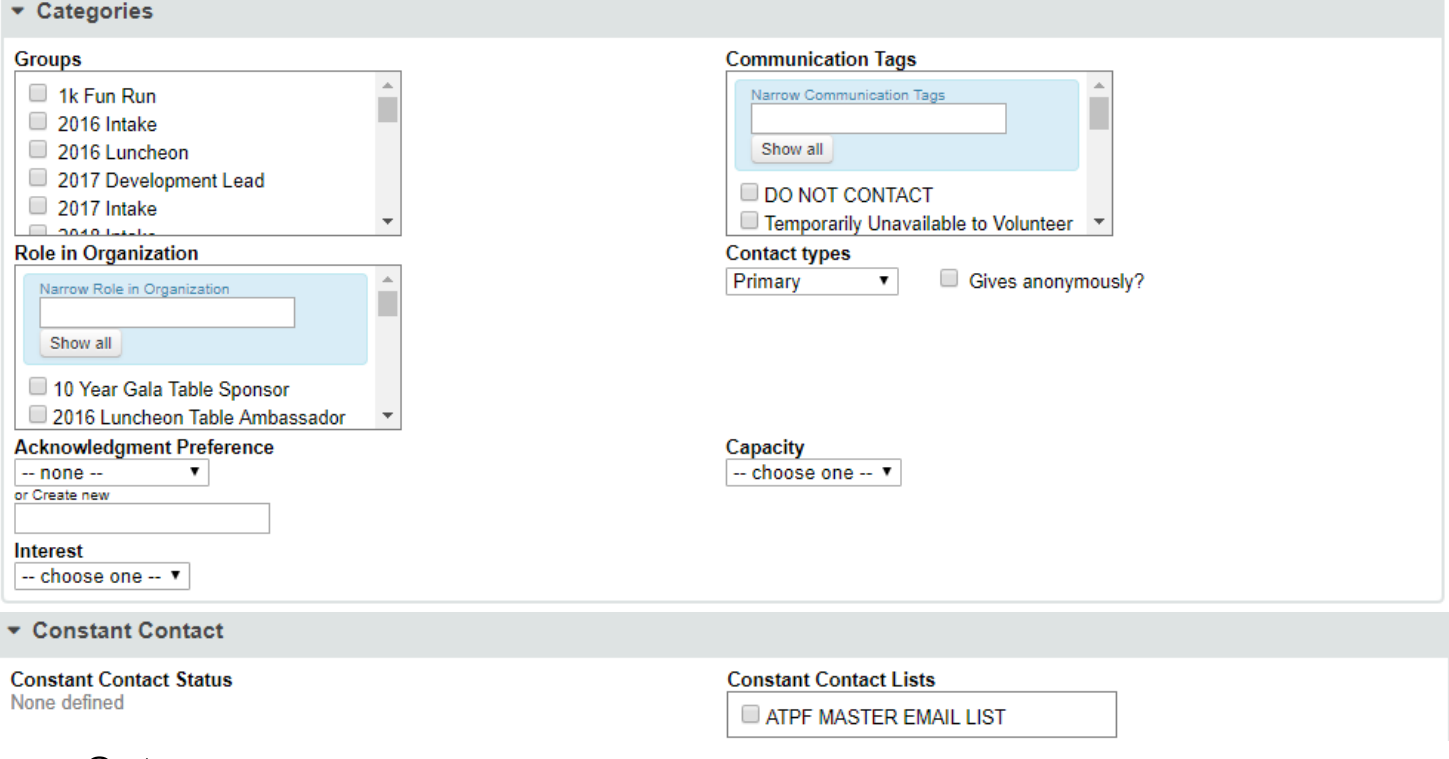

#### Categories:

GROUPS: Here are the different programs as well as special events Role in Organization: This shows us how the community is involved in our organization Communication Tags: This shows us how we should contact them Constant Contact: Shows is if they are a part of the Master Email List

In the categories section, you are able to identify specific programs, events, roles, and communication preferences for each constituent

- Tip: When entering a new parent, you have the option to select any ATPF programs in Groups so that they receive emails about specific upcoming program events

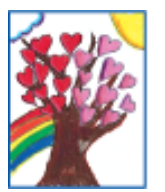

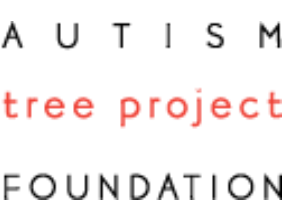

# Child Info

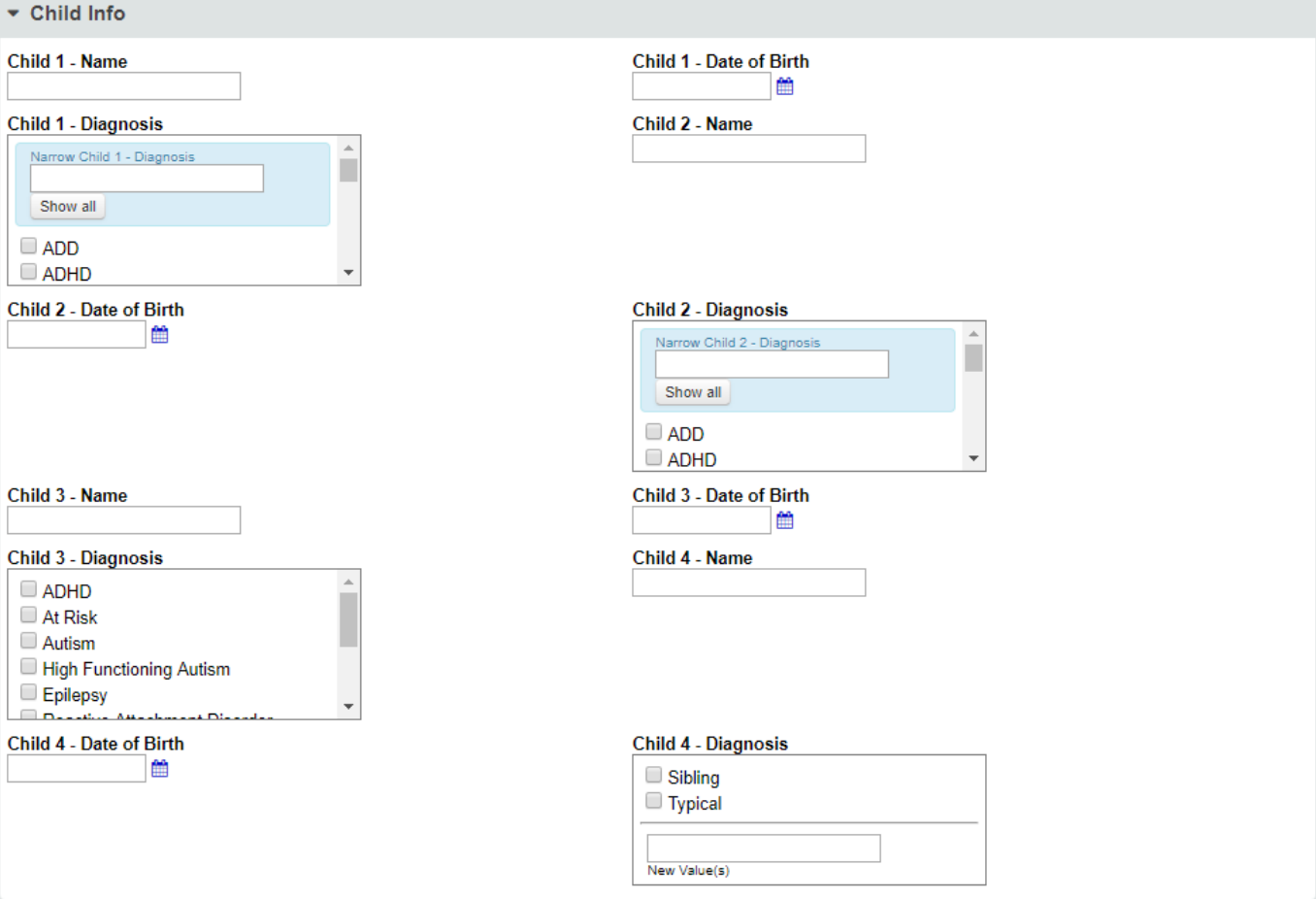

Child info allows you to input the name, date of birth, and the child' s diagnosis.

Tip: Some kids will have multiple diagnoses you have the option to select all that apply! For siblings, you have the option to select Sibling & Typical

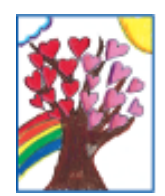

tree project FOUNDATION

### Overview

Let's give it a try! See exammple constituent below: Intake Date: 2/17/19 Mother's Name: Mom Father's Name: Dad Marital Status: Married Address: 1234 This isn't an address street Home Phone: (619) 123-4567 Cell Phone:(619) 987-6543 Email: ilikeemails@gmail.com Child Name: Child DOB: 1/1/11 Age: 8 Gender: Boy Diagnosis: Autism Sibling: Child v.2 Singling DOB: 2/2/02 Top 3 Areas of Concern: 1.) speech 2.) tantrums 3.) picky eater

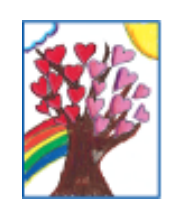

AUTISM tree project FOUNDATION

### Overview

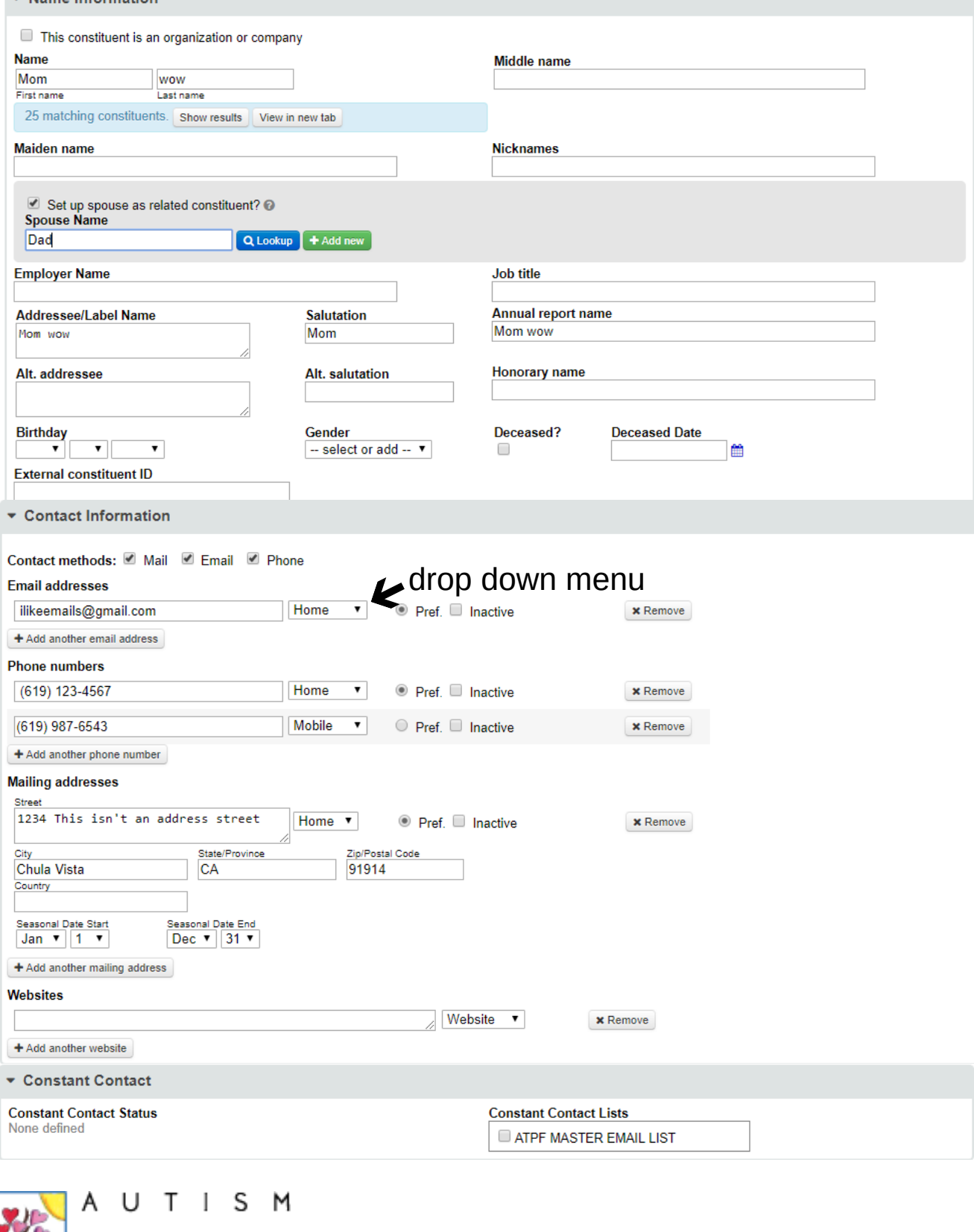

tree project FOUNDATION

#### Overview

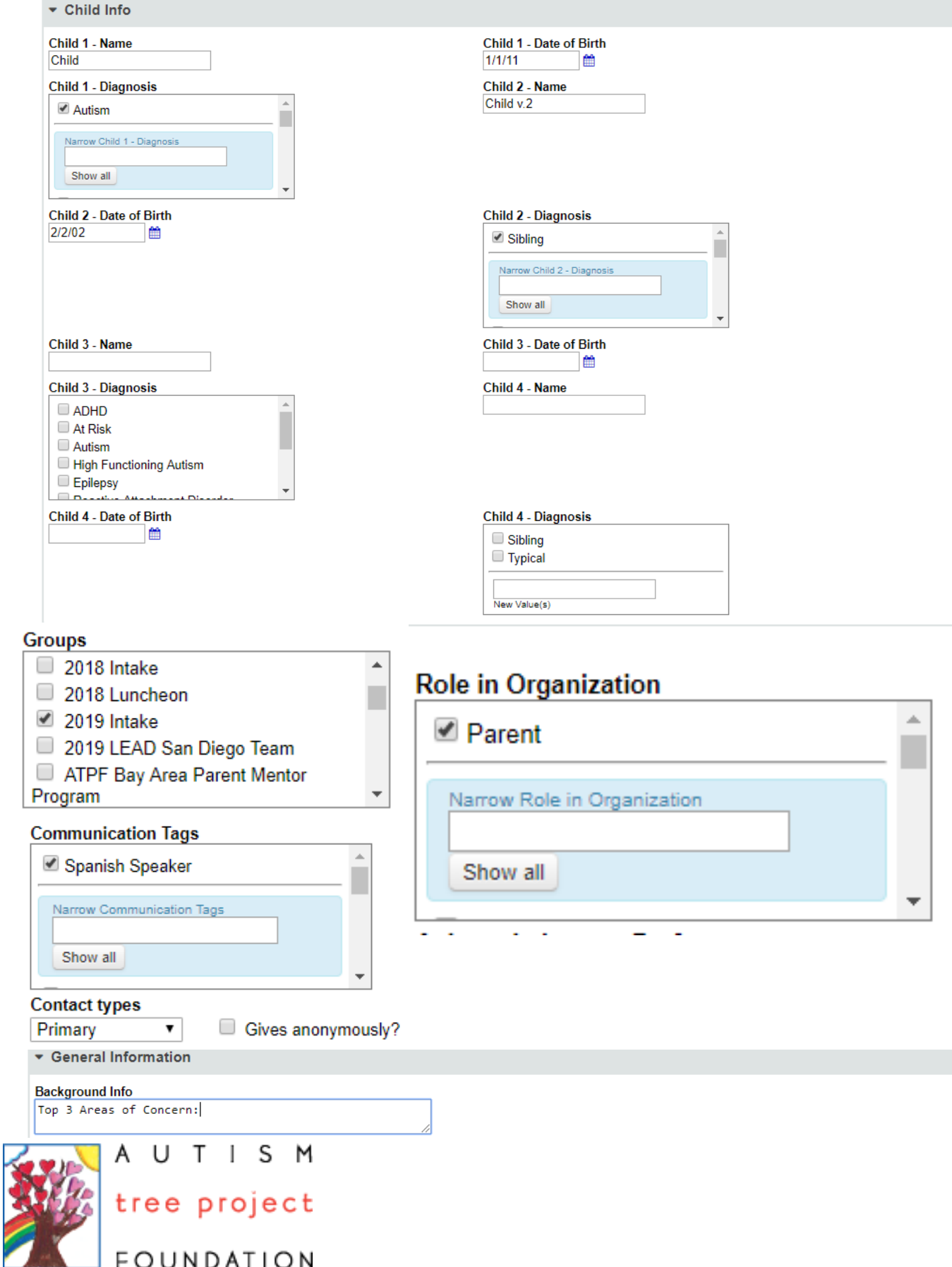